# IMPLEMENTASI ALGORITMA QUEUE UNTUK MENENTUKAN PRIORITAS PELAYANAN UMUM DI RUMAH SAKIT

Jorgha Akam Aryandi<sup>1</sup>, Muhammad Azmi Nugraha<sup>2</sup>, Yahya Aliman Aidil Basith<sup>3</sup>, Muhammad Azmi Nugraha<sup>4</sup> Deden Pradeka<sup>5</sup>, dan Dian Anggraini<sup>6</sup>

Program Studi Teknik Komputer, Universitas Pendidikan Indonesia, Indonesia Email: jorghaaryandi@upi.edu<sup>1</sup> azmiraha12@upi.edu<sup>2</sup>, yahyaaliman@upi.edu<sup>3</sup>, ppahme@upi.edu $^4$ , dedenpradeka@upi.edu $^5$ , dian.anggraini@upi.edu $^6$ 

#### Abstrak

*Rumah sakit adalah institusi pelayanan kesehatan yang menyelenggarakan pelayanan kesehatan perorangan secara paripurna yang menyediakan pelayanan salah satunya adalah pelayanan umum. Salah satu yang ada pada pelayanan di Rumah Sakit adalah poli umum, dimana pasien melakukan kunjungan dan mendaftar sampai akhirnya mendapatkan nomor antrian kunjungan yang masih dilakukan secara manual dan menyebabkan banyak waktu pasien terbuang percuma untuk menunggu. Untuk mengatasi masalah diatas adalah dengan membangun Sistem Antrian Online Kunjungan Pasien berbasis web berdasarkan priority queue dimana sistem ini memudahkan pasien registrasi, sehingga proses pengambilan antrian pasien tidak memakan waktu lama dan menjadi lebih efisien bagi pasien. Untuk itulah digunakan metode waterfall. Perancangan sistem antrian dibangun menggunakan Bahasa pemrograman PHP dan basis data MySQL. Secara umum cara kerja sistemnya yaitu pasien melakukan registrasi di menu halaman home. Lalu pasien melakukan login dengan user yang telah didaftarkan. Setelah login, pasien mengambil antrian dengan memilih poli terlebih dahulu. Maka, nomor antrian akan ditampilkan pada halaman tersebut.* Kata Kunci: *Sistem Antrian, Rumah Sakit, PHP, Web*

#### Abstract

*Hospital is a health service institution that organizes individual health services in a plenary manner and provides services, one of which is public services. One of the existing services at the hospital is the general poly, where patients make visits and register until they finally get a queue number for visits which are still done manually and cause a lot of patient time to be wasted waiting. To overcome the above problems is to build a Web-based Patient Visit Online Queuing System based on priority queue where this system makes patient registration easier, so that the process of taking patient queues does not take long and becomes more efficient for patients. For this reason, the waterfall method is used. Queuing system design is built using the PHP programming language and MySQL database. In general, the way the system works is that the patient registers on the home page menu. Then the patient logs in with the registered user. After logging in, the patient takes the queue by selecting the first poly. Then, the queue number will be displayed on the page.*

Kata Kunci: *Sistem Antrian, Rumah Sakit, PHP, Web*

#### I. PENDAHULUAN

mah Sakit merupakan instansi yang memberikan pelayanan kesehatan kepada masyarakat. Rumah sakit dapat berupa<br>tumah sakit swasta maupun rumah sakit yang dimiliki oleh pemerintah daerah (RSUD). Sebagai instansi yang memberik umah Sakit merupakan instansi yang memberikan pelayanan kesehatan kepada masyarakat. Rumah sakit dapat berupa rumah sakit swasta maupun rumah sakit yang dimiliki oleh pemerintah daerah (RSUD). Sebagai instansi yang memberikan pelayanan kesehatan kepada masyarakat, maka rumah sakit harus memberikan pelayanan prima. Rumah sakit pasien yang akan berobat. Agar proses pendaftaran ini dapat berjalan dengan tertib, rumah sakit membuat sistem antrian [1]. Saat ini, banyak sistem informasi kesehatan telah dirancang dan diimplementasikan dalam beberapa tahun terakhir. Terkait dengan upaya penyediaan sistem yang lengkap dan sempurna, serta untuk menghilangkan permasalahan sistem pelayanan kesehatan di rumah sakit, sistem tersebut masih belum memenuhi semua kebutuhan pengguna dan kepuasan pasien. Salah satu isu yang paling penting adalah pemberian antrian pasien pelayanan umum di rumah sakit [2]. Pemberian antrian kepada pasien dapat dianggap sebagai masalah penting dalam sistem perawatan kesehatan. Tanpa penggunaan teknologi informasi, pasien mungkin merasa kurang puas dalam pelayanan kesehatan. Oleh karena itu, solusi terbaik untuk meningkatkan efisiensi adalah menggunakan teknologi informasi secara benar. Melakukan hal ini tidak mungkin kecuali manajemen yang tepat karena waktu tunggu adalah salah satu faktor efektif kepuasaan pasien dari kualitas layanan yang ditawarkan [2].

Antrian (menurut KBBI), kata antre adalah berdiri berderet memanjang untuk mendapat giliran. Antrian banyak kita jumpai di beberapa tempat seperti antrian kasir, antrian loket, dll. Adapun penelitian sebelumnya yang berkaitan dengan penelitian ini yaitu penelitian berjudul Sistem Antrian Multi Channel Rumah Sakit Berbasis Web di RSUD Bengkalis [3] yang menerapkan Priority Queue dengan pasien yang berusia diatas 60 tahun dan Ibu Hamil. Penelitian selanjutnya Aplikasi Antrian SAMSAT berbasis Web Aplikasi ini dapat diakses dari mana saja, sehingga wajib pajak dapat mengambil nomor antrian melalui perangkat apapun tanpa perlu antri di kantor SAMSAT dan dapat mengetahui nomor antrian yang berjalan, sehingga wajib pajak dapat memperkirakan waktu berkunjung ke kantor SAMSAT untuk mendapatkan pelayanan [4]. Adapun penerapan Algoritma Dynamic Priority Scheduling pada aplikasi antrian pencucian mobil berhasil mengirimkan pesanan pelanggan berdasarkan pada aturan prioritas yang ditentukan yaitu berdasarkan jarak dan waktu order [5]. Algoritma ini yang nantinya memiliki peranan untuk mengelola antrian pelanggan berdasarkan pada aturan prioritas yang ditetapkan. Algoritma ini adalah pendekatan dinamis dari algoritma penjadwalan berprioritas. Pada pendekatan dinamis, algoritma ini menitikberatkan proses penentuan antrian berdasarkan pada aturan prioritas yang ditentukan [6]. Berbeda dengan algoritma penjadwalan lainnya yang urutan penjadwalannya fokus pada waktu datang (FCFS), dan pekerjaan terpendek (Short Job First) [7]. Pada algoritma ini, setiap proses yang masuk kedalam antrian diidentifikasi berdasarkan nomor prioritas [8].

Solusi yang diterapkan pada penelitian ini adalah Priority Queue pada antrian Rumah Sakit. Priority Queue berdasarkan aturan elemen yang prioritasnya lebih tinggi, diproses lebih dahulu dibandingkan dengan elemen yang prioritasnya lebih rendah dan dua elemen dengan prioritas yang sama, diproses sesuai dengan urutan mereka sewaktu dimasukkan ke dalam priority queue. Sedangkan Multi Channel adalah banyak jalur untuk dilakukan pelayanan. Penggunaan metode ini untuk menyelesaikan permasalahan antrian prioritas dan sudah diterapkan pada penelitian yang dilakukan oleh Rezki Kurniati dan Jaroji [3]. Penerapan Multi Channel juga dilakukan di RSUD Kondosapata Mamasa Berbasis Website yang dirancang dengan menggunakan pemrograman PHP dan MySQL [9].

#### II. METODE

## *A. Tahapan Penelitian*

Penelitian ini menggunakan Metode Pengembangan sistem Waterfall [10]. Gambar 1 menampilkan tahapan penelitian. Berikut penjelasan detail dari tahapan tersebut:

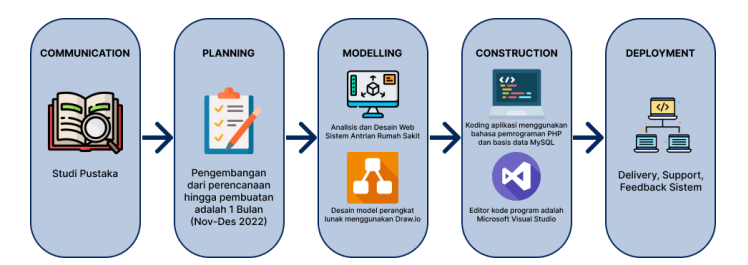

Gambar 1: Tahapan Penelitian Implementasi Queue Pada Rumah Sakit menggunakan Metode Waterfall [10]

- 1) Communication: Pada tahap ini, kami melakukan Studi Pustaka yaitu membaca literasi yang berkaitan dengan penelitian
- 2) Planning: pada tahap ini kami merencanakan bahwa pengembangan sistem dari perencanaan hingga pembuatan laporan adalah 1 bulan (November - Desember 2022).
- 3) Modeling: Pada tahap ini, kami melakukan analisis kebutuhan sistem seperti analisis proses antrian dengan activity diagram, fungsionalitas sistem dengan use case diagram, analisis basis data dengan class diagram dan melakukan desain tampilan layer.
- 4) Construction: Pada tahap ini, kami membangun web sistem menggunakan bahasa pemrograman PHP dan basis data MySQL. Editor untuk kode program adalah Microsoft Visual studio.
- 5) Deployment: Pemeliharaan sistem secara berkala, perbaikan sistem, evaluasi sistem, dan pengembangan sistem berdasarkan umpan balik yang diberikan agar sistem dapat tetap berjalan dan berkembang.

## *B. Pemodelan Sistem*

Gambaran sistem yang dibuat digambarkan menggunakan Unified Model Language melalui beberapa tahapan.

#### 1) Use Case Diagram

Sistem memiliki dua aktor yaitu pasien dan Admin. Admin yang dimaksud adalah petugas di loket antrian. Pengambilan antrian melalui web dan mesin antrian yang berada di Rumah sakit. Sistem dapat dilihat pada Gambar 2.

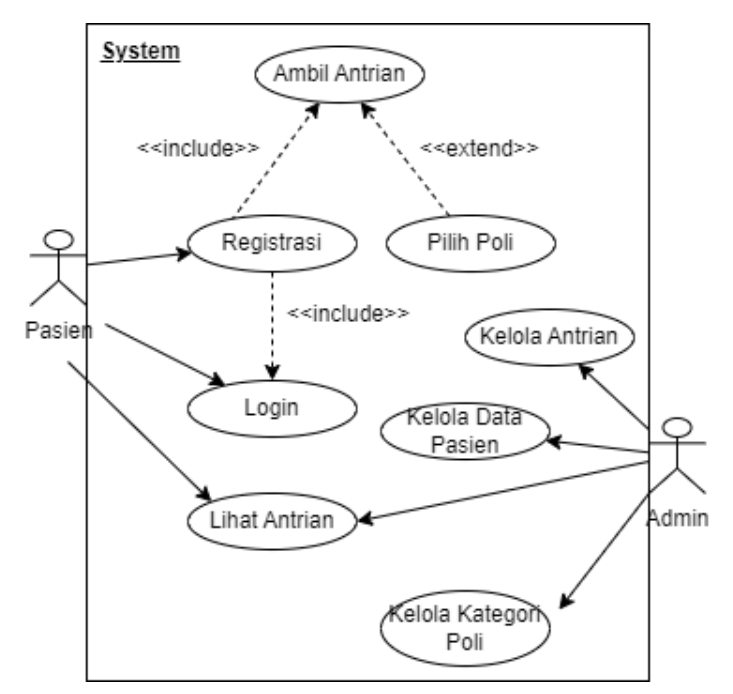

Gambar 2: Use Case Diagram

# 2) Activity Diagram

Diagram aktivitas pengguna/pasien terhadap system. Sistem dapat dilihat pada Gambar 3.

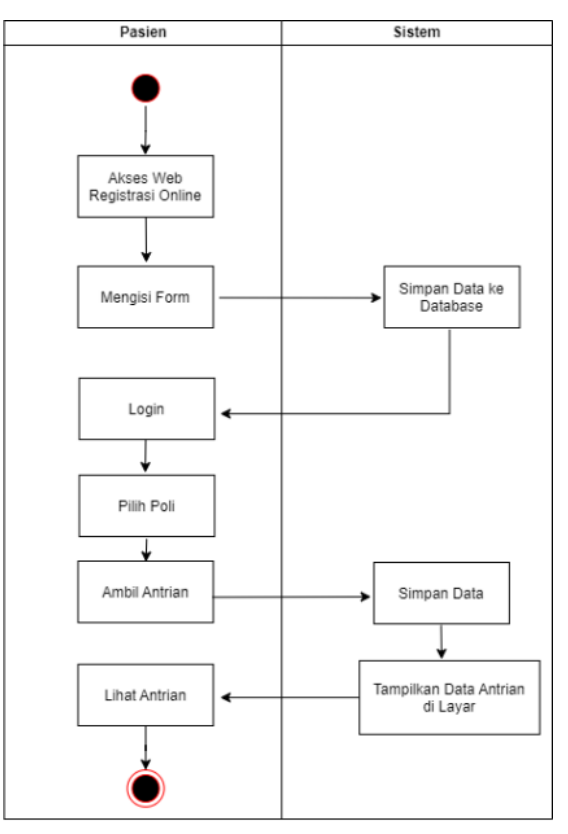

Gambar 3: Activity Diagram

3) Sequence Diagram

Pada Gambar 4, diperlihatkan sequence diagram dari proses registrasi dan login. Setelah itu, username dan password yang didaftarkan akan disimpan di database. Pasien menuju halaman login dan melakukan input username dan password. Data yang diinputkan akan divalidasi terlebih dahulu kepada database. Jika benar, maka login sukses dan dilanjutkan ke laman Antrian. Selanjutnya, pasien memilih poli dan mengambil antrian. Antrian tersebut ditampilkan di laman antrian dan akan disimpan ke database sesuai ID pasien.

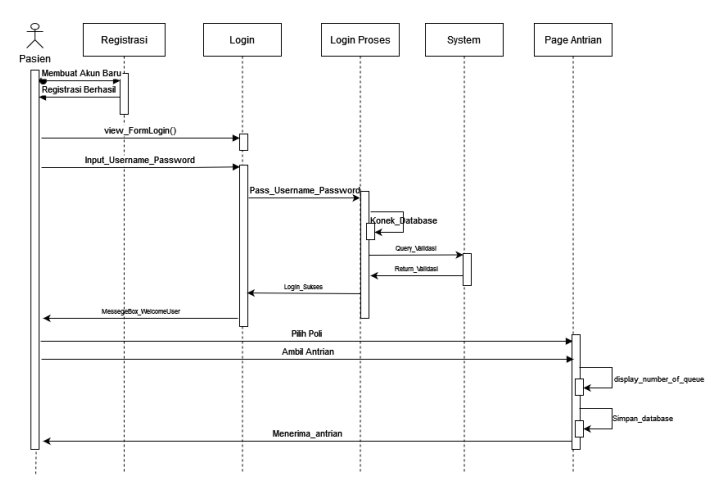

Gambar 4: Sequence Diagram

## *C. Perancangan Basis Data*

### 1) ERD

Gambar 5 memvisualisasikan relasi antar objek atau entitas beserta atribut-atributnya. Pasien/User memilih kategori poli dan kemudian mendapatkan antrian. Admin mengatur objek secara keseluruhan seperti Pasien, Kategori Poli, Antrian Poli, dan Menu.

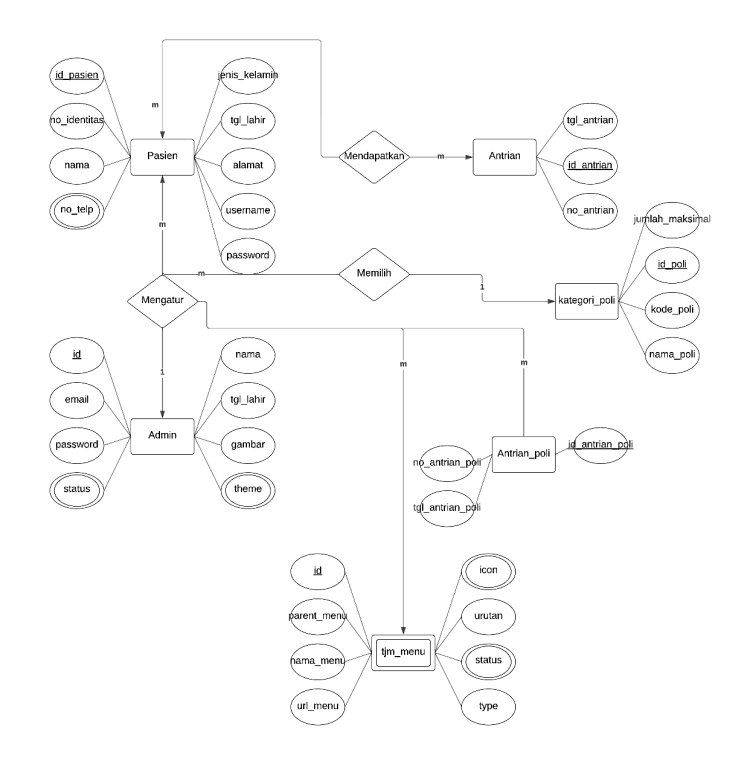

Gambar 5: Entity Relationship Diagram

## 2) Relasi Tabel

Transformasi tabel dari ERD pada Gambar 5 tampak seperti pada Gambar 6 berikut.

| db antrian pasien                                                                                                    |                              | o db antrian antrian poli                   |
|----------------------------------------------------------------------------------------------------|------------------------------|---------------------------------------------|
| $\theta$ id pasien : int(4)                                                                                                    |                              | a id antrian poli: int(4)                   |
| no identitas : varchar(25)                                                                                                    |                              | $\#$ id pasien : int(4)                     |
| nama: varchar(150)                                                                                                    |                              | $\#$ id poli: int(2)                        |
| · jenis kelamin : enum('Perempuan','Laki-Laki')                                                                                                    |                              | no antrian poli : varchar(10)               |
| g tgl lahir : date                                                                                                    |                              | n tgl antrian poli : date                   |
| alamat : text                                                                                                    |                              |                                             |
| no telp : varchar(15)                                                                                                    |                              | o db antrian kategori poli                  |
| g username : varchar(50)                                                                                                    |                              | a id poli: int(2)                           |
| password: varchar(35)                                                                                                    |                              | fi kode poli: varchar(5)                    |
|                                                                                                    |                              |                                             |
|                                                                                                    |                              | nama poli: varchar(100)                     |
|                                                                                                    |                              | jumlah maksimal : varchar(30)               |
|                                                                                                    |                              |                                             |
| db antrian admin                                                                                                    | db antrian antrian           | o db antrian tjm_menu                       |
|                                                                                                    | $\theta$ id antrian : int(4) | $\mathbf{u}$ id : int(11)                   |
|                                                                                                    | g tgl antrian : date         | $\#$ parent menu : int(11)                  |
|                                                                                                    | no antrian : varchar(10)     |                                             |
|                                                                                                    |                              | g url menu : varchar(50)                    |
|                                                                                                    |                              | mama menu: varchar(50)<br>icon: varchar(50) |
|                                                                                                    |                              | $\#$ urutan : tinyint(3)                    |
| $\mathbf{a}$ id : int(11)<br>@ email: varchar(50)<br>password : varchar(40)<br>mama: varchar(40)<br># status : tinyint(4)<br>g gambar: varchar(255)<br>theme: varchar(20) |                              | # status : tinyint(4)                       |

Gambar 6: Relasi Tabel

III. HASIL DAN PEMBAHASAN

## *A. Halaman Pasien*

Pasien melakukan registrasi pada halaman Home (Gambar 7), lalu diarahkan ke tampilan Registrasi untuk mengisi form pasien (Gambar 8).

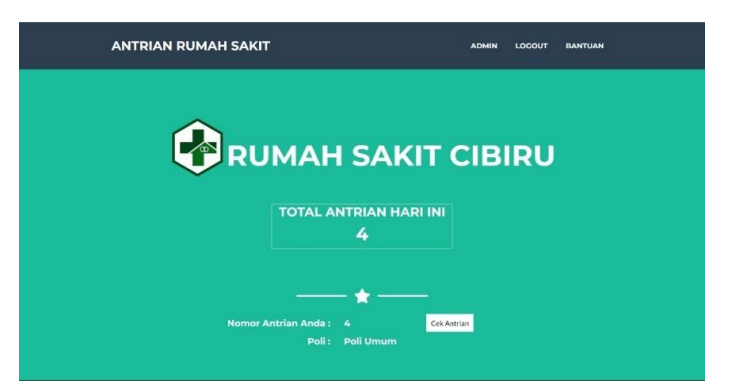

Gambar 7: Home

| <b>ANTRIAN RUMAH SAKIT</b> | Registrasi                                                 | $\times$<br>LOGIN<br><b>BANTUAN</b> |  |
|----------------------------|------------------------------------------------------------|-------------------------------------|--|
|                            | Nomor KTP <sup>*</sup>                                     |                                     |  |
|                            | 12938012839                                                | <b>IBIRU</b>                        |  |
|                            | Nama <sup>*</sup>                                          |                                     |  |
|                            | jorgha<br>Jenis Kelamin                                    |                                     |  |
|                            | Laki-Laki                                                  | v                                   |  |
|                            | Tanggal Lahir"                                             |                                     |  |
|                            | Ξ<br>08/01/2003                                            |                                     |  |
|                            | Alamat                                                     |                                     |  |
| Jika anda be               | Jl. Semesta No.25 RT/RW 03/07, Kp. Cerita, Kec. Ceria, KKN | rlebih dahulu.                      |  |
|                            | No Telephone                                               |                                     |  |
|                            | 1230912039                                                 |                                     |  |
|                            | Username <sup>*</sup>                                      |                                     |  |
|                            | jorgha                                                     |                                     |  |
|                            | Password <sup>*</sup>                                      |                                     |  |
|                            |                                                            |                                     |  |

Gambar 8: Registrasi

Selanjutnya, pasien dapat melakukan Login pada halaman Home (Gambar 9) tersebut dengan username dan password yang sudah didaftarkan pada form pasien.

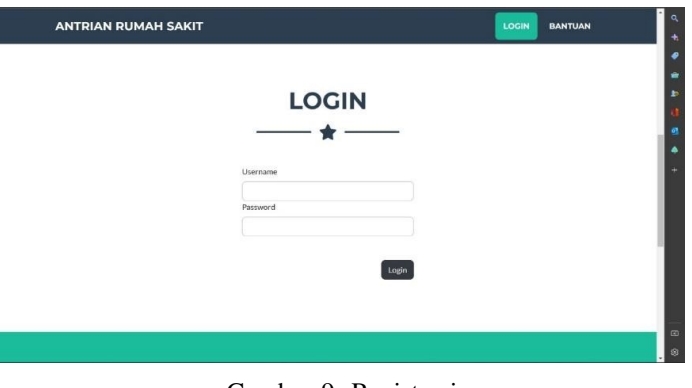

Gambar 9: Registrasi

Setelah Login berhasil (Gambar 10), pasien dapat mengambil antrian pada halaman setelah Login dengan scroll ke bawah dan menekan button Ambil Antrian (Gambar 11). Kemudian, pasien sudah memiliki Nomor Antrian (Gambar 12).

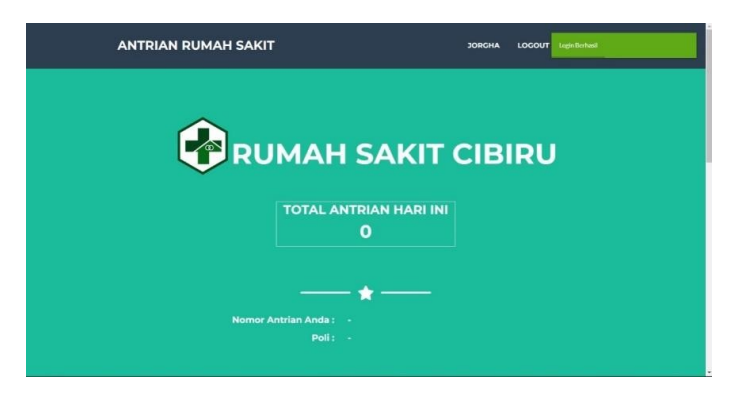

Gambar 10: Login Berhasil

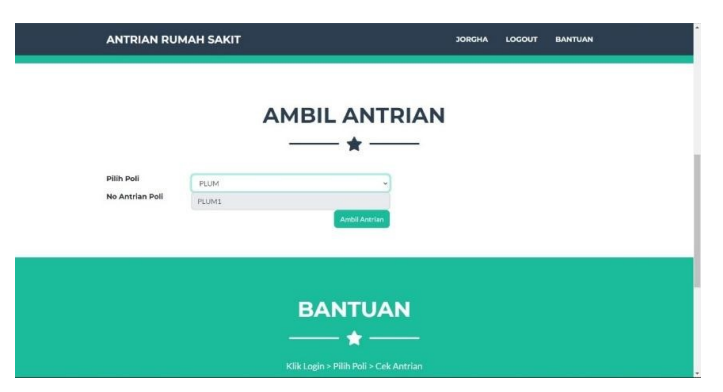

Gambar 11: Ambil Antrian

Pasien sudah dapat Nomor Antrian dan tinggal menunggu gilirannya, seperti yang tampak pada Gambar 12.

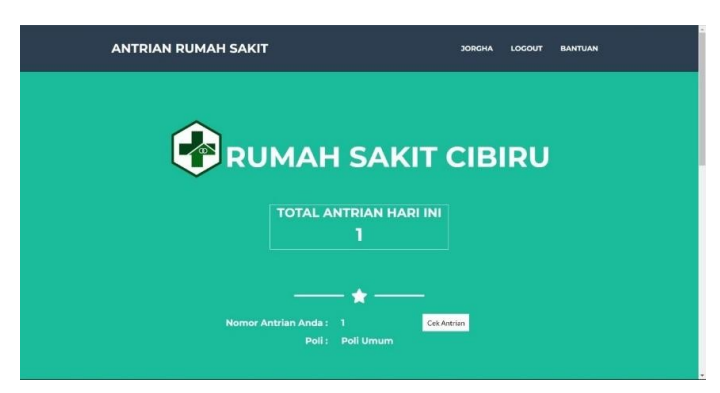

Gambar 12: Antrian Pasien

Pasien dapat melihat/mengecek antrian saat ini dengan menekan tombol Cek Antrian. Tampilan terlihat pada Gambar 13.

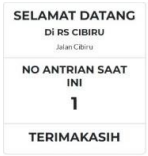

Gambar 13: Login Berhasil

#### *B. Halaman Admin*

Admin dapat melakukan login pada localhost/admin/login (Gambar 14). Untuk tampilan Admin memiliki 5 menu yaitu menu Dashboard (Gambar 15), Data Pasien, Poli, Antrian Poli, Menu dan Pemanggilan Antrian. Menu tampilan utama memiliki pemberitahuan jumlah antrian.

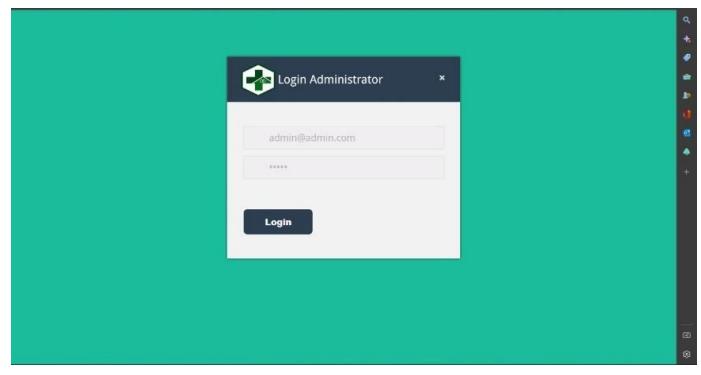

Gambar 14: Login Administrator

JIKO (Jurnal Informatika dan Komputer) Vol. 7, no. 2, September 2023, hal. 218–228 e-ISSN : 2477-3964 — p-ISSN : 2477-4413 DOI: dx.doi.org/10.26798/jiko.v7i2.806

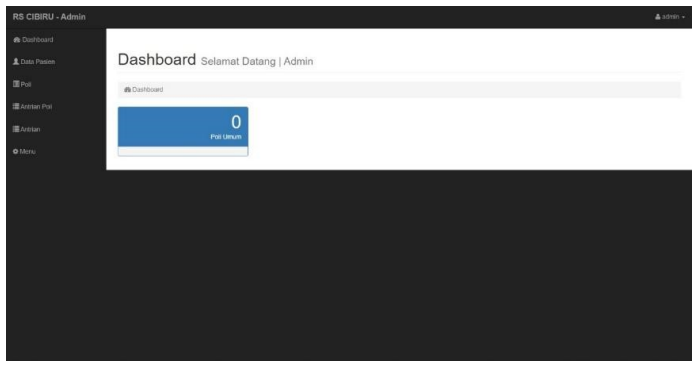

Gambar 15: Dashboard Admin

Menu Data Pasien (Gambar 16) menampilkan identitas Pasien. Admin dapat melakukan beberapa aksi seperti menambah, mengubah dan menghapus data.

|                | 最 Dashboard   蟹 Admin        |               |               |                                         |            |              |                                        |                        |
|----------------|------------------------------|---------------|---------------|-----------------------------------------|------------|--------------|----------------------------------------|------------------------|
|                |                              |               |               |                                         |            |              |                                        |                        |
| C Artif Pacien |                              |               |               |                                         |            |              |                                        | <b>E</b> Equat H Print |
| No identities  | Nama                         | Jenis kelamas | Tot labor     | <b>Alamat</b>                           | No telp    | Usersame     | Possword                               | Autoris                |
| 2835767        | Jorgha                       | Perempuan     | 03/12/2022    | John John to pospici prong 108138805456 |            | Jorgeo       | 0149880577509410066801175095732        | 40                     |
| 2110195        | Azmi                         | 1,841-1,861   | 2140/1965     | Cities                                  | 05128292   | Abric        | 20220411424050500071550372244068       | 400                    |
| 232341         | <b>Vativa</b>                | 1,887-1,897   | 2105/1955     | Cenate.                                 | OSSIMUS.   | <b>Yahut</b> | 4301143ca46322cW06f5idne572809         | 40                     |
| 064920236      | rating                       | LEN-LINE      | 13062005      | 208010880                               | 009281832  | ranne        | 006400019E2301489944376CARDCS6         | 40                     |
| 2329531        | TH/                          | LBKH.007      | 05/02/2003    | (Noppe)                                 | 0218203    | Tike         | 3360090882745896648006083017T          | 90                     |
| 233030         | <b>Randi</b>                 | LIN-LIN       | 10/12/2022    | Islan Islan                             | 0398836273 | <b>Raid</b>  | tella-keels behale subconvisit to taas | 400                    |
| 300929921      | Att                          | LH4-LM4       | 01/12/2022    | plan-joan                               | 0290029023 | A¥.          | e7c2d1899306cc7to8717256ts34s20        | 40                     |
| Seatch.        |                              | Search at     | $\vee$ Search |                                         |            |              |                                        | <b>Cies Wietro</b>     |
|                | Show to a letter 14 4 Page 1 | jor s         | ×<br>÷        | Draptaukno 1 to 7 of 7 mens             |            |              |                                        |                        |
|                |                              |               |               |                                         |            |              |                                        |                        |

Gambar 16: Data Pasien (Admin)

Menu Poli (Gambar 17) menampilkan daftar Poli. Menu Antrian Poli (Gambar 18) menampilkan banyaknya antrian pada poli tertentu. Admin dapat melakukan banyak aksi seperti menambah, mengubah dan menghapus data.

| RS CIBIRU - Admin     |                                 |                                |                 | A adrin -                |
|-----------------------|---------------------------------|--------------------------------|-----------------|--------------------------|
| <b>@</b> Dashboard    |                                 |                                |                 |                          |
| & Data Pasien         | Admin - Poli                    |                                |                 |                          |
| 图 Poli                | 最Dashboard 望Admin               |                                |                 |                          |
| <b>E</b> Antrian Poli |                                 |                                |                 | $\hat{\phantom{a}}$      |
| 漂Antitan              | C Add Poli                      |                                |                 | <b>ED Export</b> H Print |
|                       | Kede poli                       | Nama pok                       | Jumlah maksimal | Actions                  |
| O Meriu               | PLUM.                           | Politikan                      | $_{30}$         | 400                      |
|                       | Seath                           | $\sqrt{ }$ Search<br>Search at |                 | Cror Nielig              |
|                       | Show to be entered 14 4 Page of | H G Deplete that of theme      |                 |                          |
|                       |                                 |                                |                 |                          |
|                       |                                 |                                |                 |                          |
|                       |                                 |                                |                 |                          |
|                       |                                 |                                |                 |                          |
|                       |                                 |                                |                 |                          |
|                       |                                 |                                |                 |                          |
|                       |                                 |                                |                 |                          |
|                       |                                 |                                |                 |                          |
|                       |                                 |                                |                 |                          |
|                       |                                 |                                |                 |                          |

Gambar 17: Poli (Admin)

e-ISSN : 2477-3964 — p-ISSN : 2477-4413 DOI: dx.doi.org/10.26798/jiko.v7i2.806

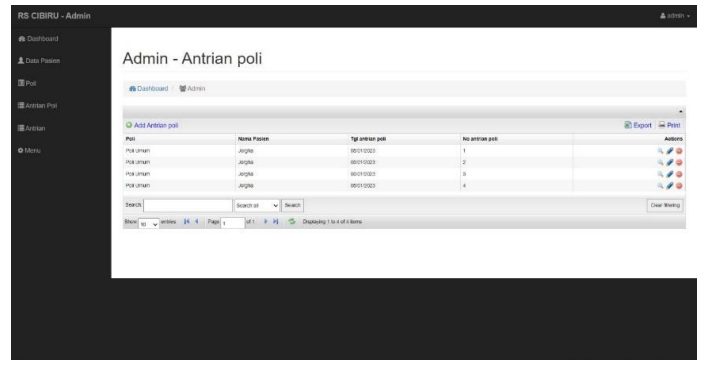

Gambar 18: Data Pasien (Admin)

Terakhir, terdapat Antrian untuk melihat Antrian (Gambar 19). Dalam menu ini, Admin dapat menghapus Antrian yang sudah selesai dan dilanjutkan ke antrian berikutnya.

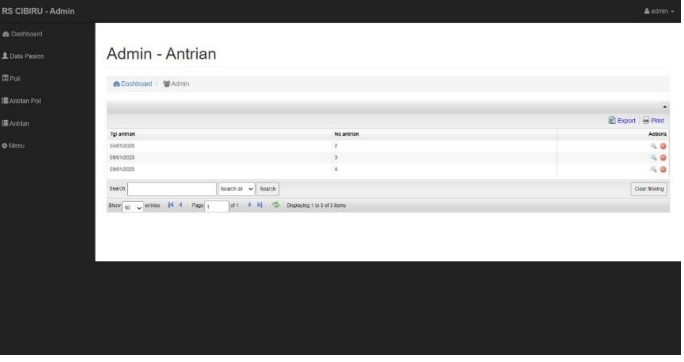

Gambar 19: Antrian (Admin)

## *C. Pengujian Black Box*

Pengujian berfungsi untuk melihat sejauh mana aplikasi dapat berjalan, Pengujian aplikasi ini menggunakan metode pengujian Black Box. Pengujian berfokus pada kebutuhan fungsionalitas aplikasi yang dibangun apakah aplikasi yang telah dibuat sudah berjalan sesuai yang diharapkan atau belum. Uji yang dilakukan pada sisi Pasien (Tabel I) dan sisi Admin (Tabel II).

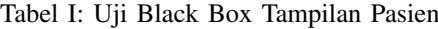

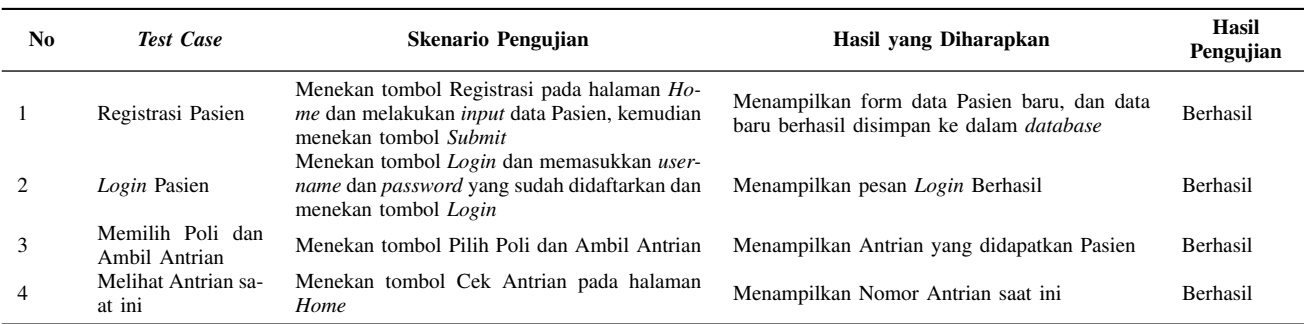

Vol. 7, no. 2, September 2023, hal. 218–228 e-ISSN : 2477-3964 — p-ISSN : 2477-4413 DOI: dx.doi.org/10.26798/jiko.v7i2.806

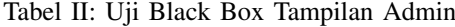

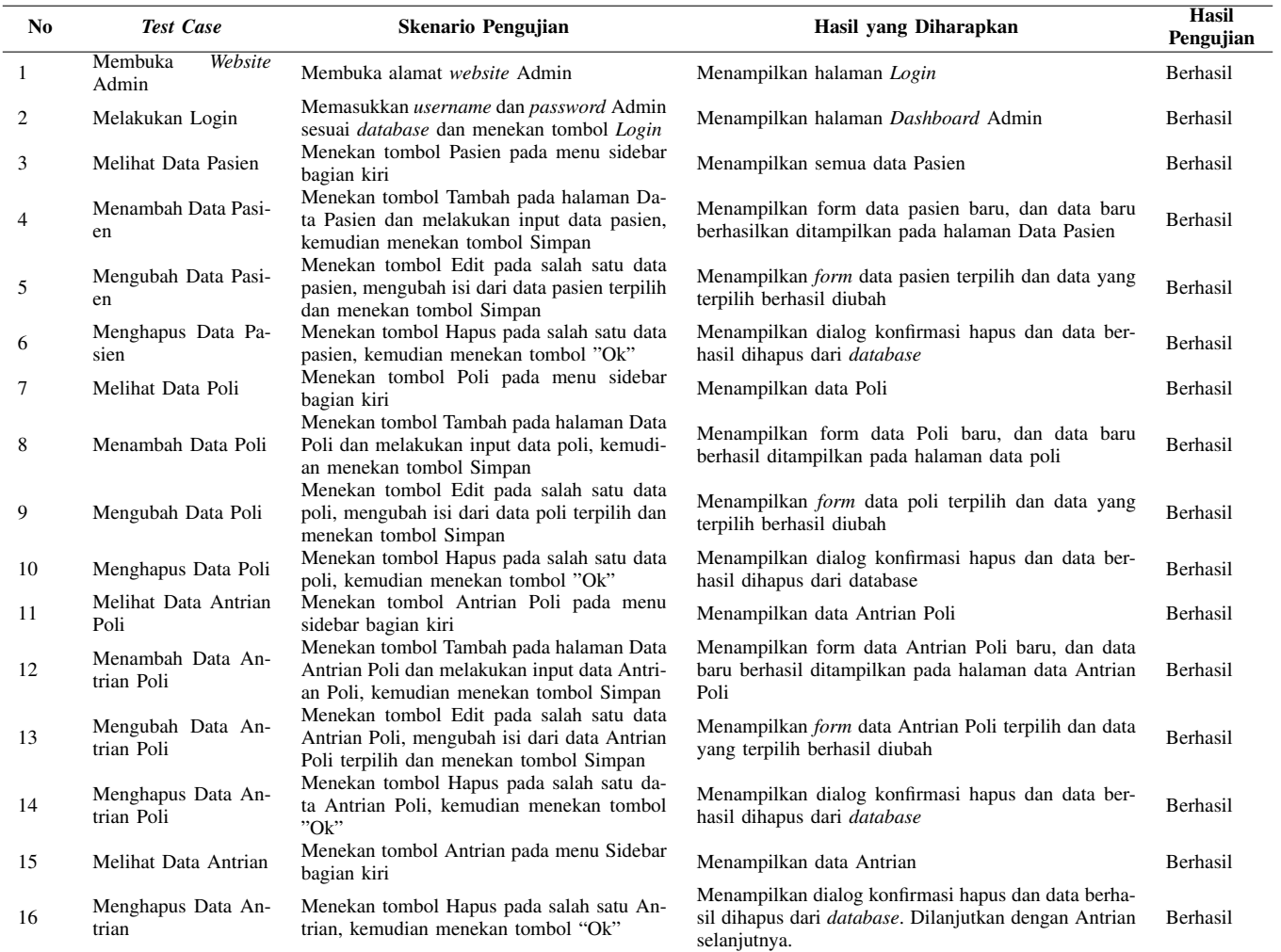

### IV. SIMPULAN

Berdasarkan dari hasil pembuatan sistem antrian rumah sakit berbasis web ini dapat diambil kesimpulan sebagai berikut:

- 1) Sistem antrian online ini dapat memudahkan pasien dalam melakukan pengambilan antrian pada poli umum melakukan pendaftaran hingga mendapat nomor antrian.
- 2) Sistem ini sudah merangkap laporan kunjungan pasien yang bisa di akses dengan mudah oleh admin/petugas pendaftaran atau admin.
- 3) Sistem antrian online ini dapat memberikan informasi yang valid tentang antrian secara real time dan memberikan informasi berapa antrian yang sudah berjalan.

#### PUSTAKA

- [1] Rezki Kurniati dan Jaroji, "Perancangan Aplikasi Antrian Pasien Di Rumah Sakit Menggunakan Metode Fast," in Proceeding Seminar Nasional Industri dan Teknologi, pp. 479–486, 2018.
- [2] A. S. Golgoun and G. Sepidnam, "The optimized algorithm for prioritizing and scheduling of patient appointment at a health center according to the highest rating in waiting Queue," Int. J. Sci. Technol. Res., vol. 7, no. 8, pp. 240-245, ISSN:2277-8616, 2018.
- [3] R. Kurniati and Jaroji, "Sistem Antrian Multi Channel Rumah Sakit Berbasis Web," INOVTEK Polbeng Seri Inform., vol. 3, no.2, pp. 140-146, 2018, DOI:10.35314/isi.v3i2.827.
- [4] N. Rachmat, "Perancangan dan Implementasi Aplikasi Pengambilan dan Pemanggilan Antrian SAMSAT Berbasis Web," J. Ilm. Komputasi, vol. 17, no.2, pp. 119-130, 2018, DOI:10.32409/jikstik.17.2.2371.
- [5] R. Setyawati and A. B. Maulachela, "Penerapan Algoritma Dynamic Priority Scheduling pada Antrian Pencucian Mobil," JTIM J. Teknol. Inf. dan Multimed., vol. 2, no.1, p. 29-35, 2020, DOI:10.35746/jtim.v2i1.85.
- [6] H. Rahmayanti and Y. Syani and V. Oktaviani, "Prototype Smart Trash Can for Implementation Smart Environment in the Smart City based on Arduino and Android," KnE Soc. Sci., vol. 3, no.12, pp. 618-624, 2019, DOI:10.18502/kss.v3i12.4133.
- [7] A. P. U. Siahaan, "Comparison Analysis of CPU Scheduling FCFS, SJF and Round Robin," Int. J. Eng. Dev. Res., vol. 3, no. 4, pp. 124-131, 2017, DOI:10.31227/osf.io/6dq3p.
- [8] A. Fitri and I. Permana and A. Marsal, "Penerapan Constraint Satisfaction Problem pada metode Priority Scheduling untuk Penjadwalan Khutbah Jum'at para Mubaligh di IKMI Pekanbaru," J. Sains, Teknol. dan Ind., vol. 13, no. 2, pp. 190-194, 2016, DOI:10.24014/sitekin.v13i2.1676.

JIKO (Jurnal Informatika dan Komputer) Vol. 7, no. 2, September 2023, hal. 218–228 e-ISSN : 2477-3964 — p-ISSN : 2477-4413 DOI: dx.doi.org/10.26798/jiko.v7i2.806

- [9] L. Ardi and M. Assidiq and A. Qashlim, "SISTEM ANTREAN MULTI CHANEL RUMAH SAKIT BERBASIS WEB," Peqguruang Conf. Ser., vol. 2, no. 1, pp.420-424, 2021, DOI:10.35329/jp.v3i1.2126.
- [10] R.S.Pressman and B.R. Maxim, "Software Engineering: A Practitioner's Approach," Ed.9, McGraw Hill, ISBN:9780078022128, 2019.